Darstellungsmodelle – Export als DWG – Kurzübersicht –

Map 2013, SP1. Exportoption "Bearbeitbar" und "mit Vorlage"

## **1. Punkte - Blöcke**

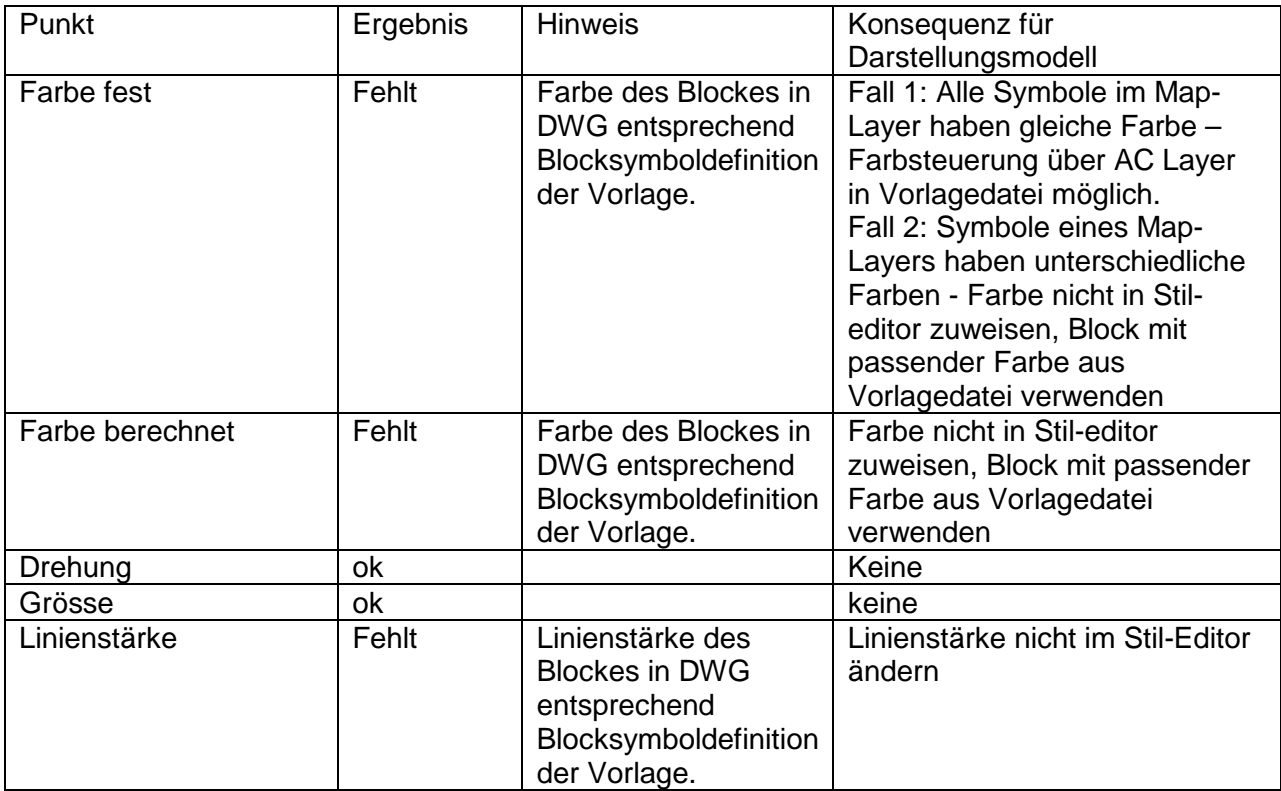

Farbeinstellung – haben alle Blöcke eines Map-Layers **eine** Farbe dann kann die Farbe in der exportierten DWG über den Layer gesteuert werden. In der Vorlage-Datei zum Export muss ein AC Layer mit dem gleichen Namen wie der Map-Layer vorhanden sein. Sind die massgeblichen Blockelemente über "vonBlock" definiert dann übernehmen sie die Farbe des AC Layer in der Export-DWG.

## **2. Linien - Liniensignaturen**

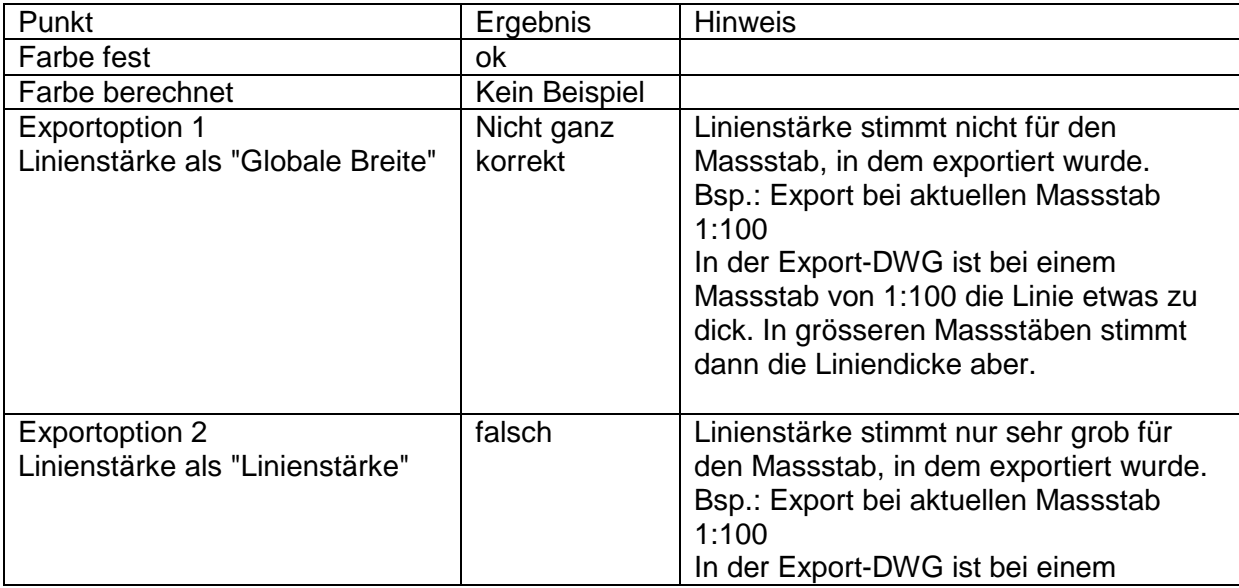

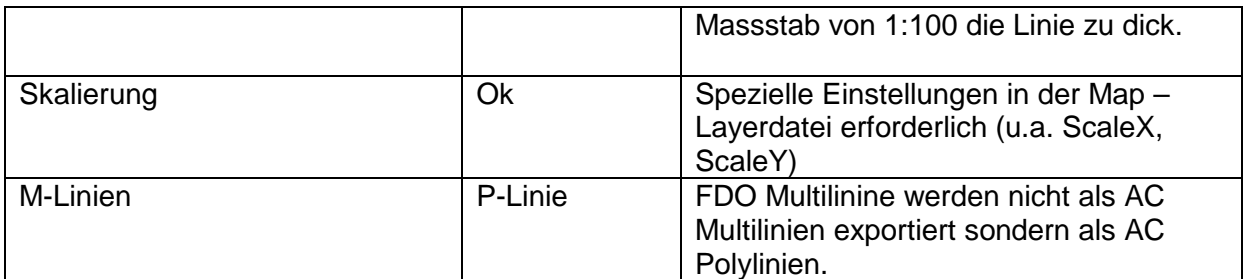

Exportoption - Linienbreite kann beim DWG Export global gesteuert werden über die Variable: MAPTOACADUSELINEWEIGHT. Wirkt auf alle Linien beim Export!

Linien mit Symbolen / Text – Hinweis:

- Bei "Globaler Breite" werden in AutoCAD die Texte und Symbole der Linie nicht mit skaliert

## **3. Schraffuren**

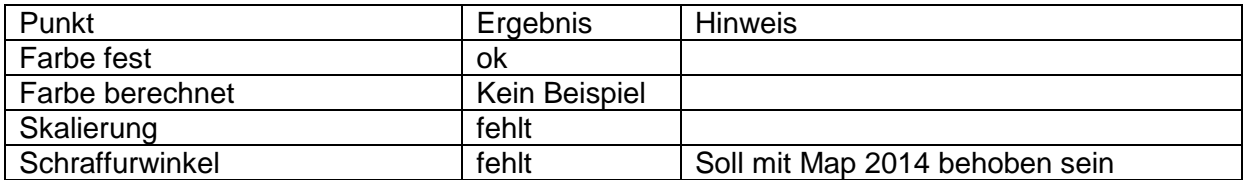

## **4. Texte**

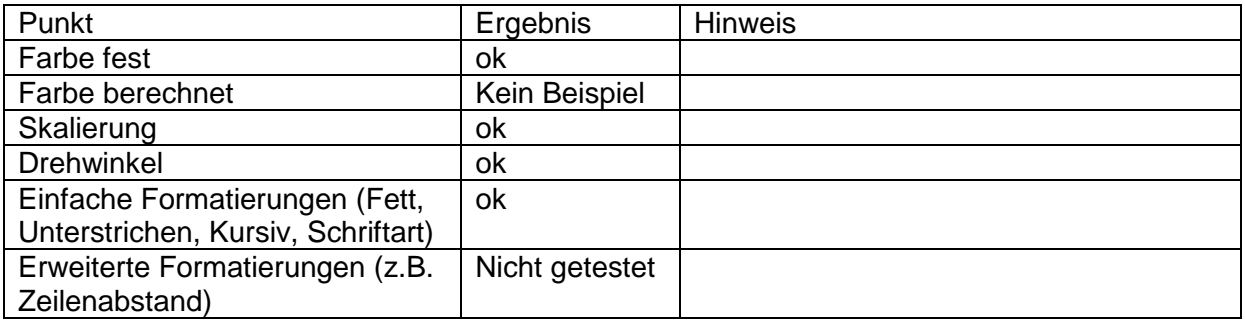

Bei "Text" sind diverse erweiterte Formatierungseinstellungen möglich – dies wurde nicht im Detail für den DWG Export ausgetestet.

Map-Hilfe:

Einige Stiloptionen können in AutoCAD nicht dargestellt werden. Beispielsweise wird Text mit Umriss zu einfachem MText.

6.6. 2013, R Fritz, robert.fritz@win.ch